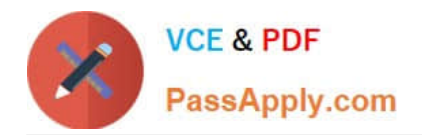

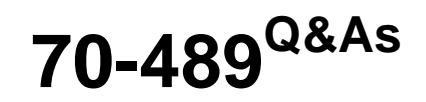

Developing Microsoft SharePoint Server 2013 Advanced Solutions

# **Pass Microsoft 70-489 Exam with 100% Guarantee**

Free Download Real Questions & Answers **PDF** and **VCE** file from:

**https://www.passapply.com/70-489.html**

100% Passing Guarantee 100% Money Back Assurance

Following Questions and Answers are all new published by Microsoft Official Exam Center

**C** Instant Download After Purchase

**83 100% Money Back Guarantee** 

- 365 Days Free Update
- 800,000+ Satisfied Customers

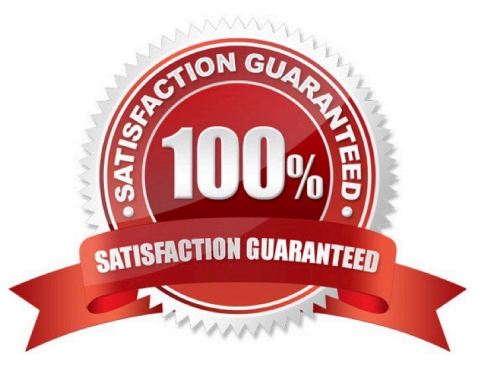

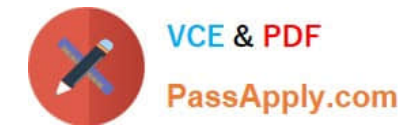

You need to generate document identifiers for each new document that is uploaded to the site. What should you do?

A. Create a derived class that inherits from the abstract class named Microsoft.Office.DocumentManagement.Documentld and then override all of the abstract methods.

B. Create a derived class that inherits from the abstract class named Microsoft.Office.DocumentManagement.DocumentldProvider and then override all of the virtual members.

C. Create a derived class that inherits from the Microsoft.Office.DocumentManagement.DocumentldProvider abstract class and then implement all abstract members.

D. Create a class to implement the Microsoft.Office.DocumentManagement.IDocumentld interface and then override all of the virtual members.

Correct Answer: B

#### **QUESTION 2**

You create a custom Visual Web Part. You deploy the solution package to the farm by using Windows PowerShell. When you try to add the custom Visual Web Part to a SharePoint site, an error message displays that includes a correlation

ID.

You need to determine the cause of the error.

What should you do? (Each correct answer presents complete solution. Choose all that apply.)

- A. Run the Get-SPLogEvent Windows PowerShell cmdlet.
- B. Run the Get-SPDiagnosticConfig Windows PowerShell cmdlet.
- C. Run the Get-SPHealthAnalysisRule Windows PowerShell cmdlet.
- D. View the Service Calls tab on the Developer Dashboard.
- E. View the Unified Logging Service (ULS) tab on the Developer Dashboard.

Correct Answer: AE

http://ittechnotebook.blogspot.co.uk/2013/07/how-to-find-real-error-in-sharepoint.html

#### **QUESTION 3**

You access a Records Management site in SharePoint. You create the following segment: (Line numbers are included for reference only.)

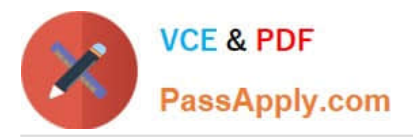

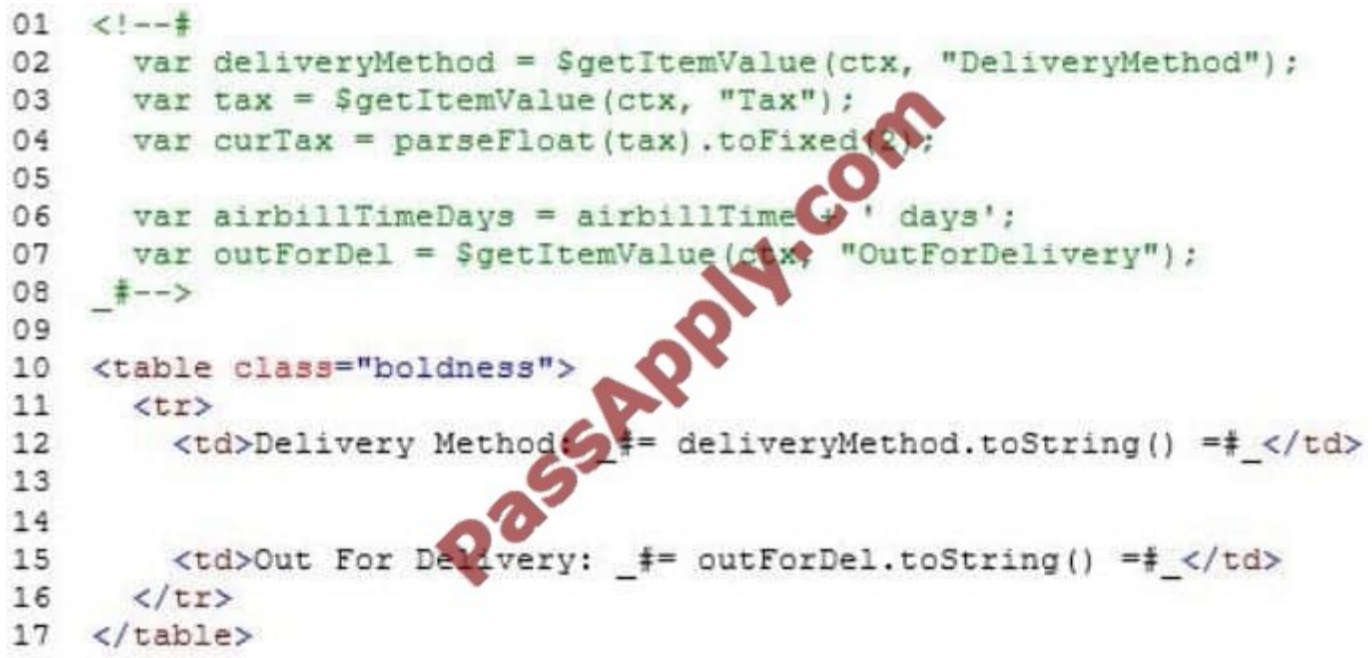

Search results must display documents that contain specific keywords by using the following custom display template:

**Delivery Method: Consolidated Messenger** Sales Tax: 2.78 Air Bill Time: 2 days **Out for Delivery: No** 

You need to implement the custom display template.

What should you do? (Each correct answer presents part of the solution. Choose all that apply.)

A. Insert the following code segment at line 14:

<td>Air Bill Time: #= airbillTimeDays =# </td>

B. Insert the following code segment at line 14

<td>Air Bill Time: #= airbilltime </td>

- C. Insert the following code segment at line 05: var airbillTime = \$getItemWalke(ctx, "Air Bill Time");
- D. Insert the following code segment at line 13:

<td>Sales Tax: #= auxTax =# </td>

E. Insert the following code segment at line 14:

<td>Air Bill Time: #= airbillTime =# </td>

F. Insert the following code segment at line 13:

<td>Sales Tax:< #= tax = \* ></td>

A. B. C. D. E. F.

Correct Answer: ACF

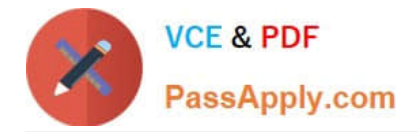

You have a site collection, and the Publishing Infrastructure feature is activated.

You need to use SharePoint Designer to create a page layout named Fancy Layout that supports HTML markup and styling.

Which four actions should you perform in sequence? (To answer, move the appropriate actions from the list of actions to the answer area and arrange them in the correct order.)

Select and Place:

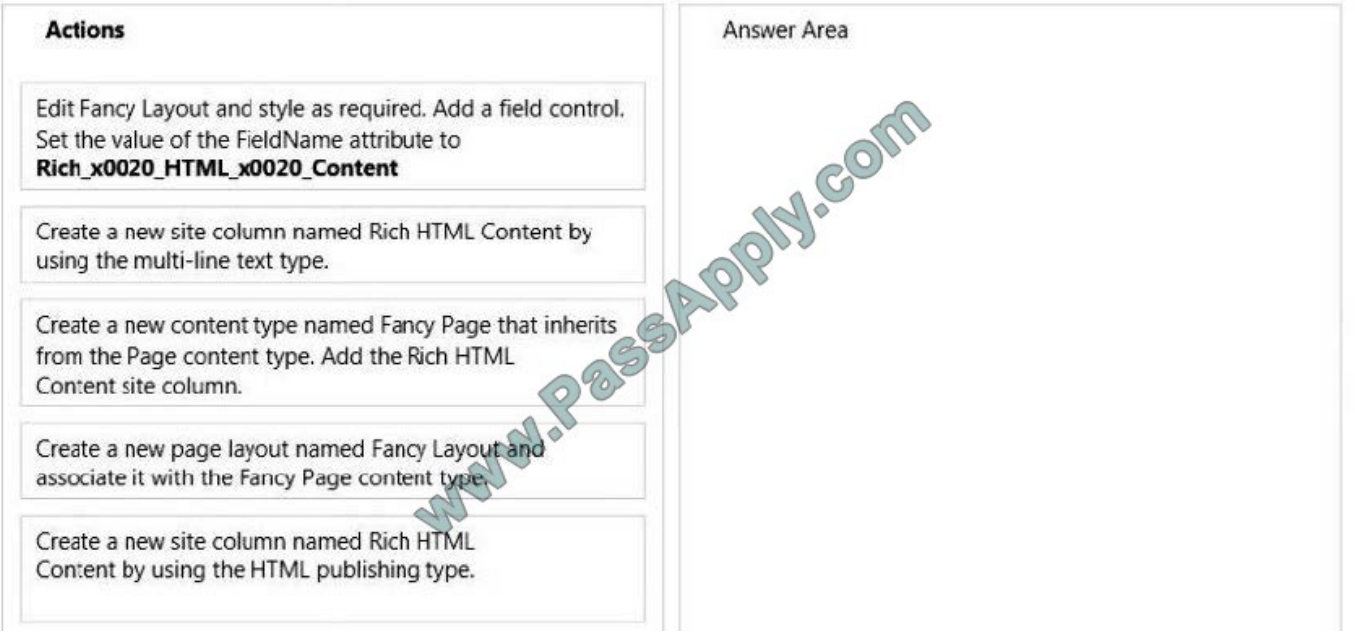

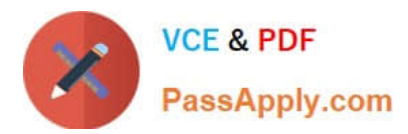

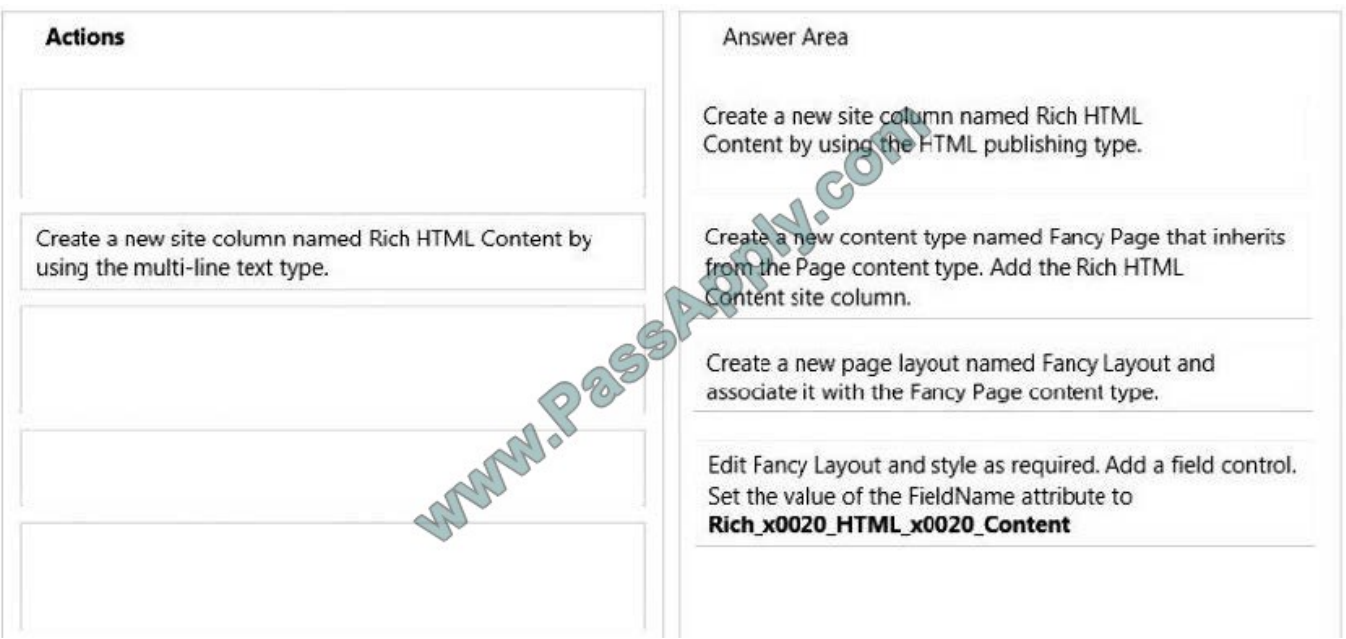

You need to configure navigation for the publishing portal.

What should you do? (Each correct answer presents part of the solution. Choose all that apply)

- A. Set the value of the Global Navigation option to Managed Navigation.
- B. Select the root term for navigation within the site collection.
- C. Set the value of the Global Navigation option to Structural Navigation.
- D. Select the term for navigation within the site collection.
- E. Set the Current Navigation to display the same navigation items as the parent site.
- F. Set the value of the Current Navigation option to Managed Navigation.

Correct Answer: ACE

#### **QUESTION 6**

You need to include the details of each property as managed metadata.

Which code segment should you add at line IM07?

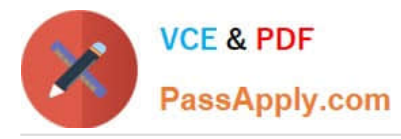

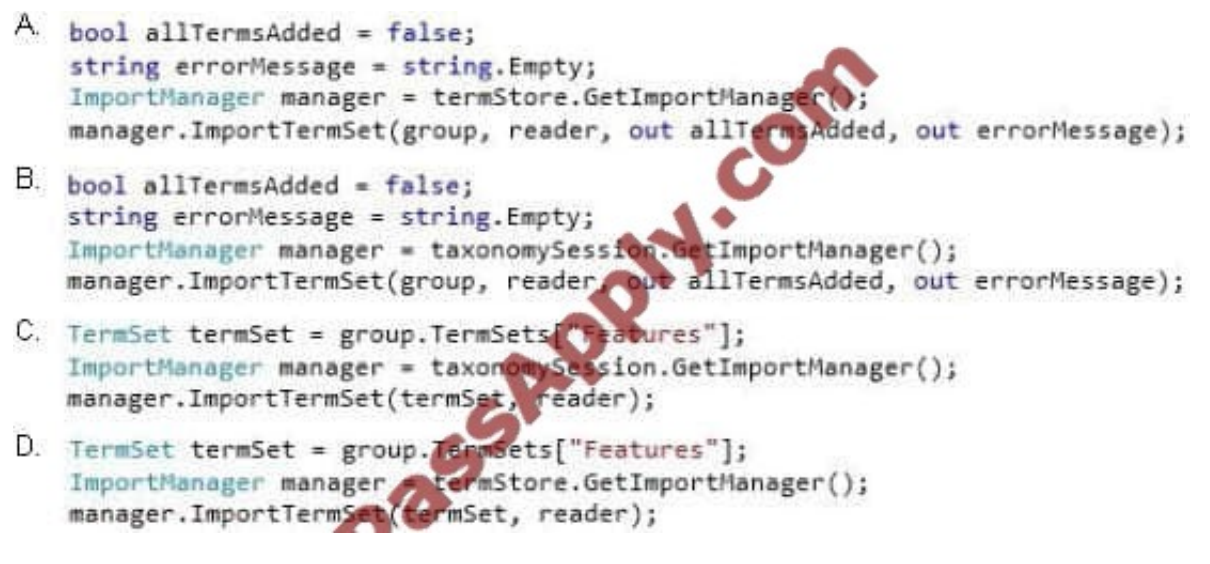

A. B. C. D.

Correct Answer: D

#### **QUESTION 7**

You develop a SharePoint app that uses the client-side object model (CSOM) to retrieve items from the search index.

You need to implement the client-side query code.

Which four code segments should you use in sequence? (To answer, move the appropriate actions from the list of actions to the answer area and arrange them in the correct order.)

Select and Place:

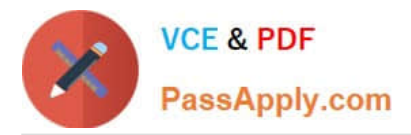

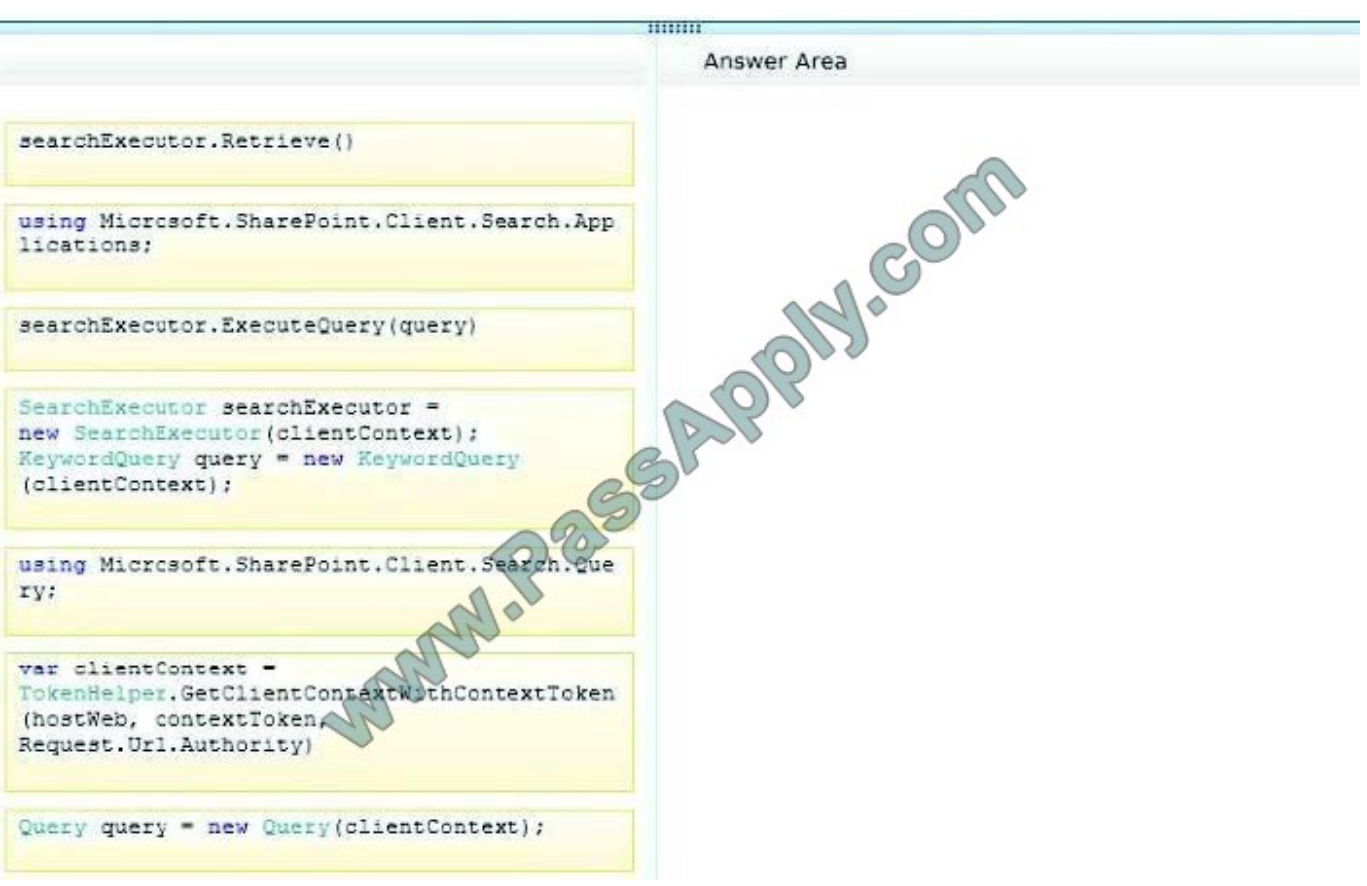

Select and Place:

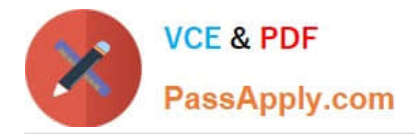

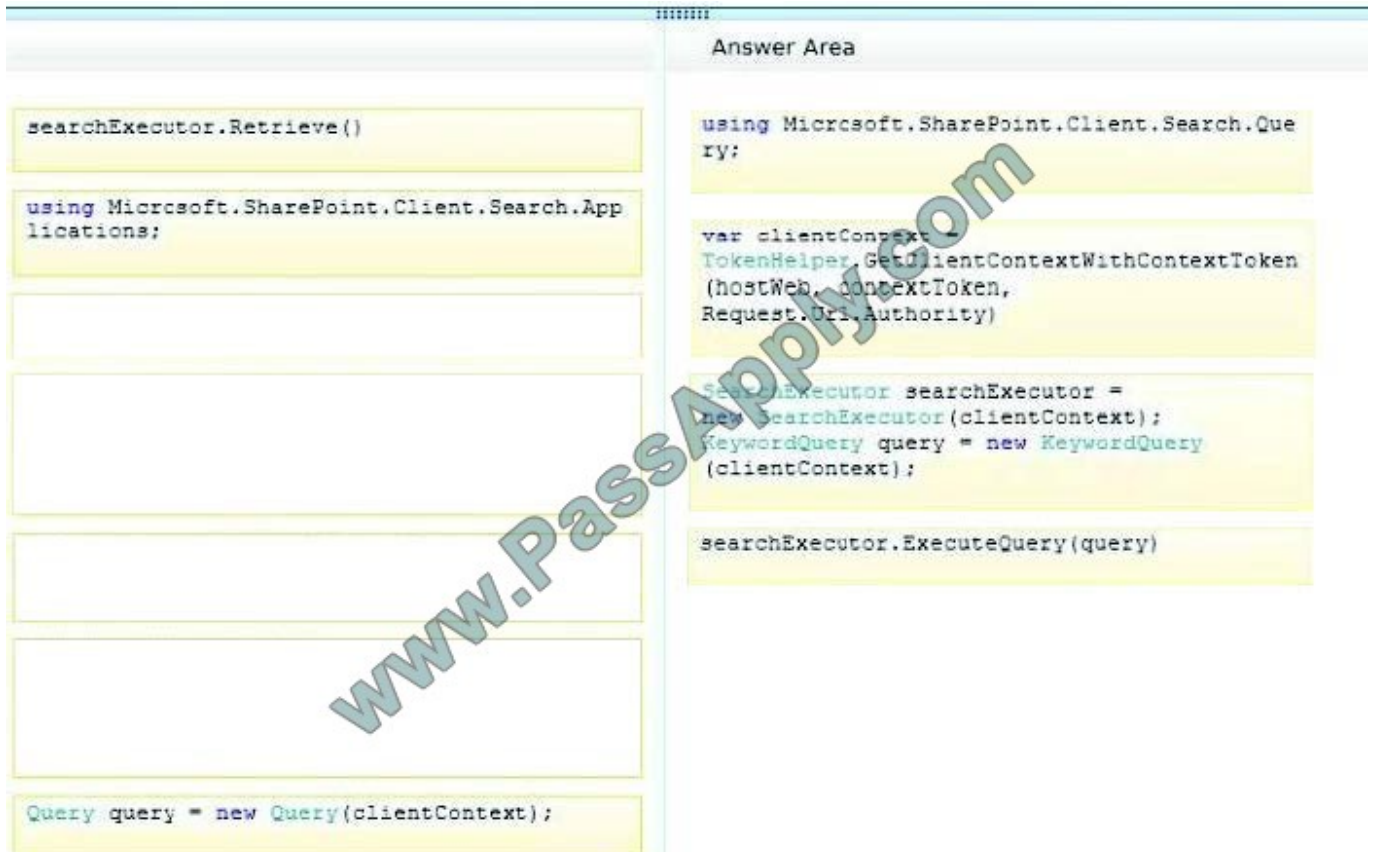

Note: Reference:

\* Step 1:

First we need to add the necessary references such as.

usingMicrosoft.SharePoint.Client;

usingMicrosoft.SharePoint.Client.Search;

usingMicrosoft.SharePoint.Client.Search.Query;

Step 2:

Start by creating aClientContextobject and pass in the URL to a site. Put this in a using block.

Using(ClientContextclientContext =newClientContext("http://servername"))

We then need to create aKeywordQueryclass to describe the query. This class is similar to the server side Key wordQueryclass but there are some differences. We pass the ClientContext into the constructor.

KeywordQuerykeywordQuery =newKeywordQuery(clientContext);

\* Step 3:

Unlike the server object model, with the Client OM we have to use another

class,SearchExecutor, to send the queries to the search engine. We pass a ClientContext to it as well:

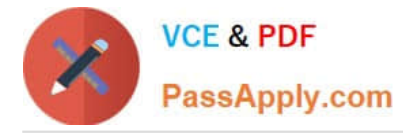

SearchExecutorsearchExecutor =newSearchExecutor(clientContext)

Step 4:

However, the query doesn't actually execute until you callExecuteQuery()on the ClientContext object. If you have done a lot of Client OM work before, you might think you need to callLoad()first but it is not required.

clientContext.ExecuteQuery();

Reference: How to: Query Search with the SharePoint 2013 Client Object Model

#### **QUESTION 8**

Contoso, Ltd. is integrating an Enterprise Resource Planning (ERP) system with SharePoint by using Business Connectivity Services (BCS). The ERP system is a Windows Communication Foundation (WCF) service that is hosted in Internet

Information Services (IIS). The WCF service is named people.svc and is located at http://contoso.com:8080. The metadata for the service is found at http://contoso.com:808/mex.

You need to create a data connection for the EPM system.

In the WCF Connection dialog box, how should you configure the connection to the WCF service? (To answer, select the appropriate option from each drop-down list in the answer area.)

Hot Area:

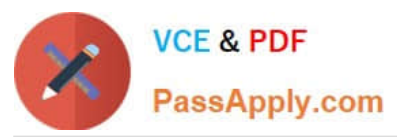

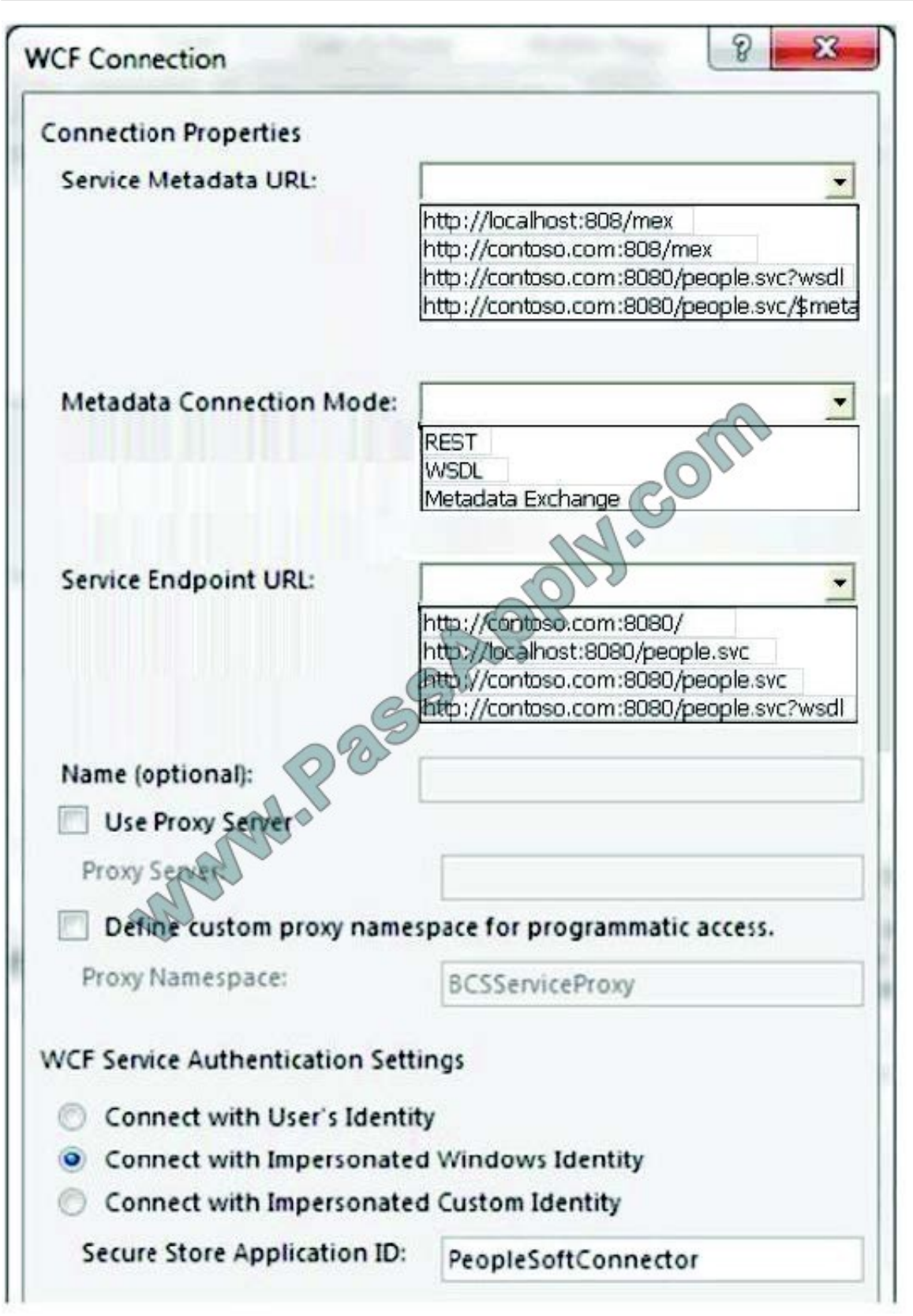

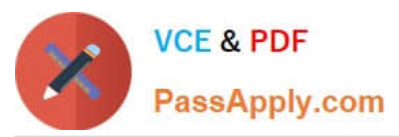

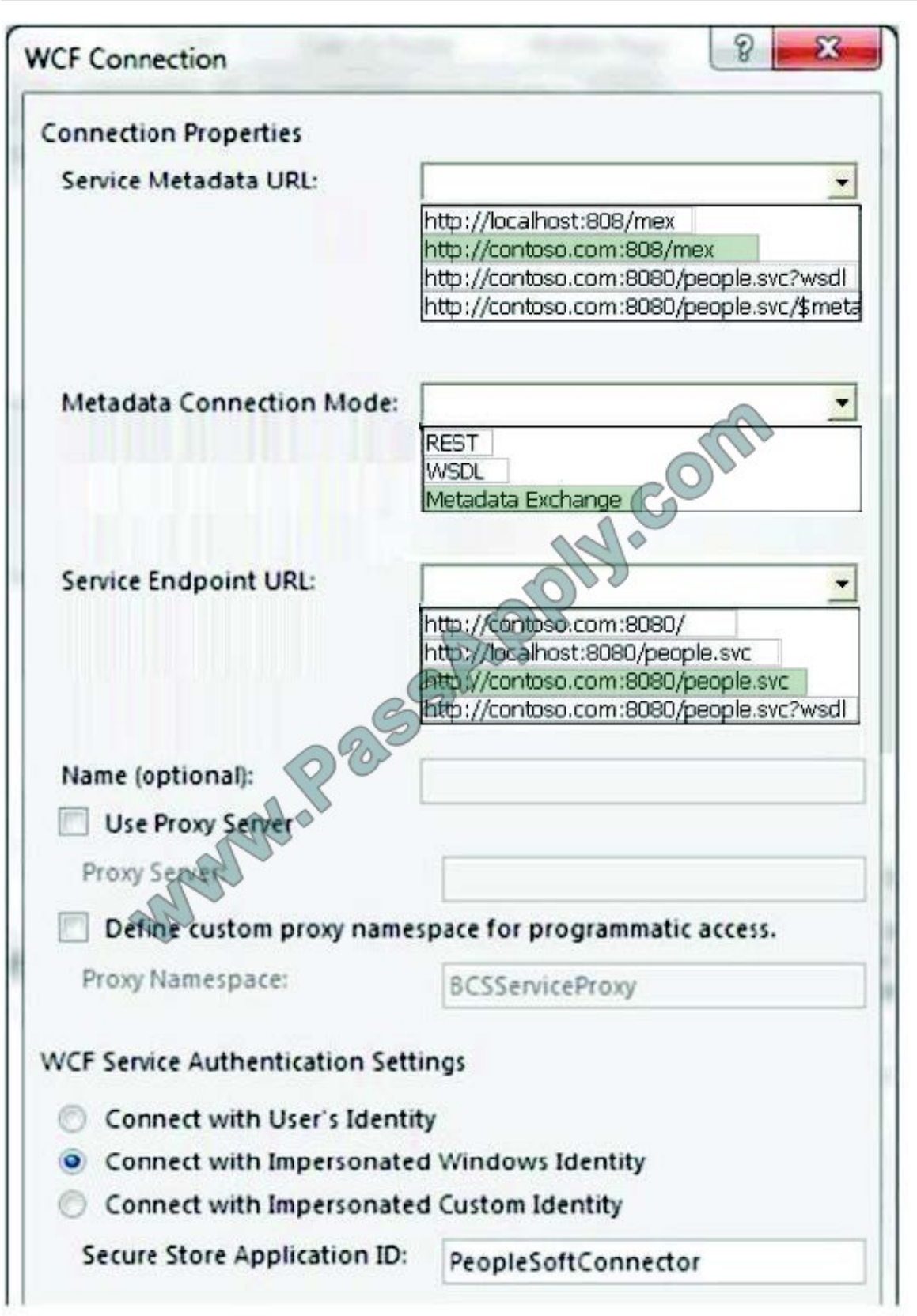

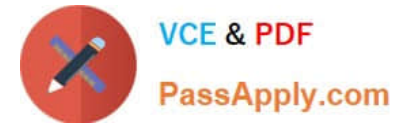

You need to ensure that the data synchronization does not affect the end user experience on the intranet. What should you do? (Each correct answer presents part of the solution. Choose all that apply.)

A. Add the following code to the application:

```
clientContext.ApplicationName = "Lucerne Win8 Sync";
```
B. Add the following code to the application:

```
clientContext.ExecutingWebRequest += (s, e) => {
  e.WebRequestExecutor.WebRequest.CookieContainer =
   createCookieContainer() ;
  e.WebRequestExecutor.WebRequest.UserAgent =
                                                          1.0.0.01";
   "Lucerne Publishing/1.0 (Lucerne Win8 Sync:
\mathcal{V}:
```
C. Run the following PowerShell cmdlet:

\$spWebApp = Get-SPWebApplication -Identity http://intranet.lucernepublishing.com \$rmSettings = Get-SPRequestManagementSettings -Identity \$spWebApp \$throttleCriteria = New-SPRequestManagementRuleCriteria -Property UserAgent -MatchType Regex -Value ".\*Lucerne Win8 Sync\*" Add-SPThrottlingRule -RequestManagementSettings \$rmSettings Name "Lucerne Win8 Sync" - Criteria SthrottleCriteria - Threshold 8

D. Run the following PowerShell andlet:

\$spWebApp = Get-SPWebApplication -Identity http://intranet.lucernepublishing.com \$rmSettings = Get-SPRequestManagementSettings -Identity \$spWebApp \$throttlingRule = Get-SPThrottlingRule -RequestManagementSettings **SrmSettings -Name "Lucerne Win8 Sync"** \$throttleCriteria = New-SPRequestManagementThrottleCriteria -Property UserAgent -MatchType Regex -Value ".\*Lucerne Win8 Sync\*" Set-SPThrottlingRule-Identity SthrottlingRule -Criteria SthrottleCriteria -Threshold 8

A. B. C. D.

Correct Answer: AC

### **QUESTION 10**

You develop a Microsoft Office app to access external data by using Business Connectivity Services (BCS).

The app must access data from a Windows Communication Foundation (WCF) connector by using an external content type.

Which four actions should you perform in a sequence? (To answer, move the appropriate actions from the list of actions to the answer area and arrange them in the correct order.)

Select and Place:

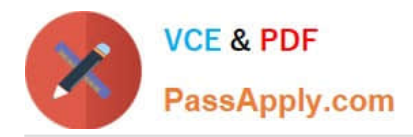

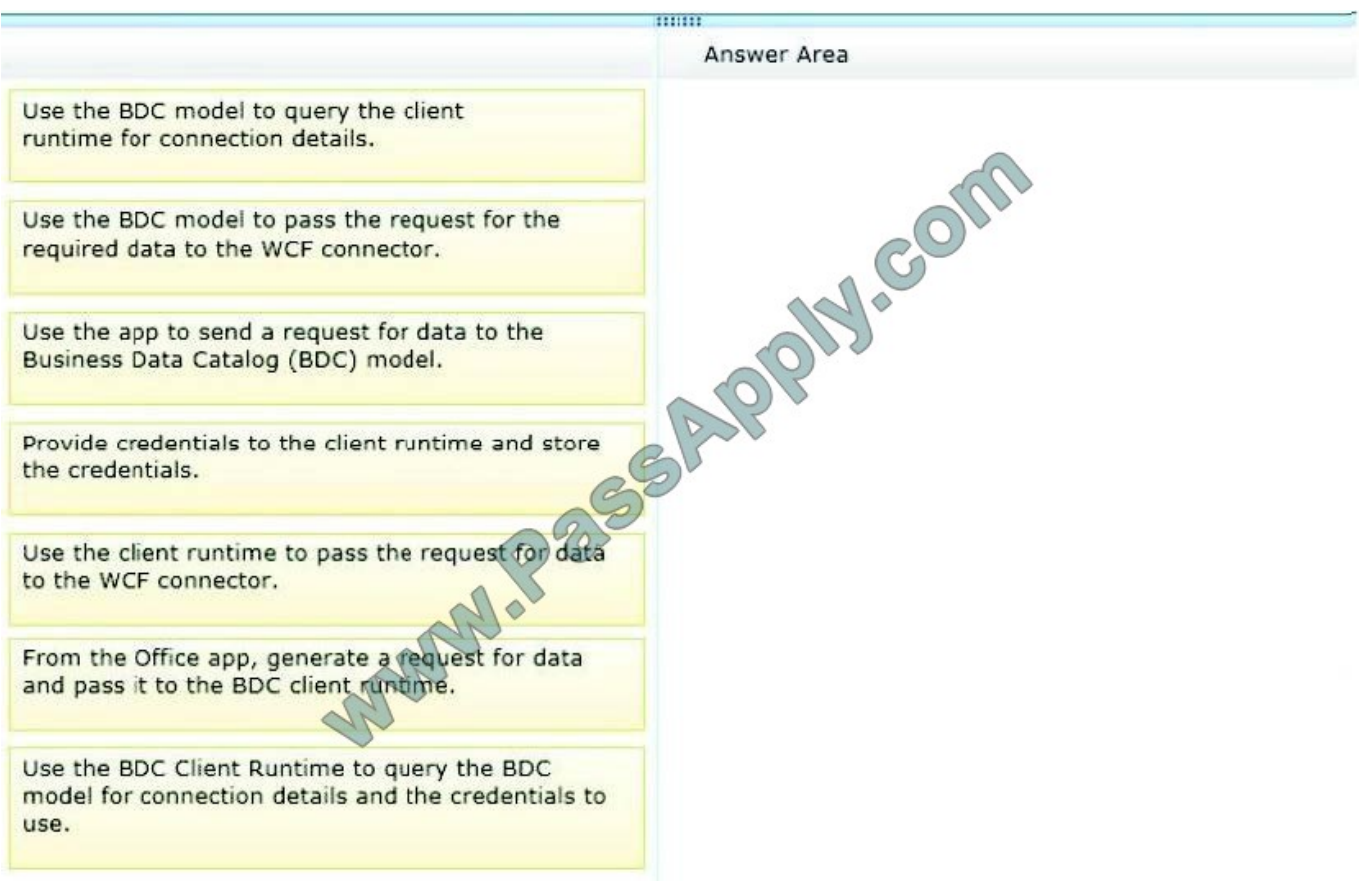

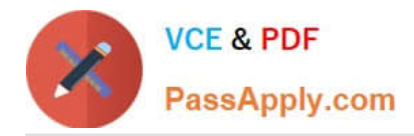

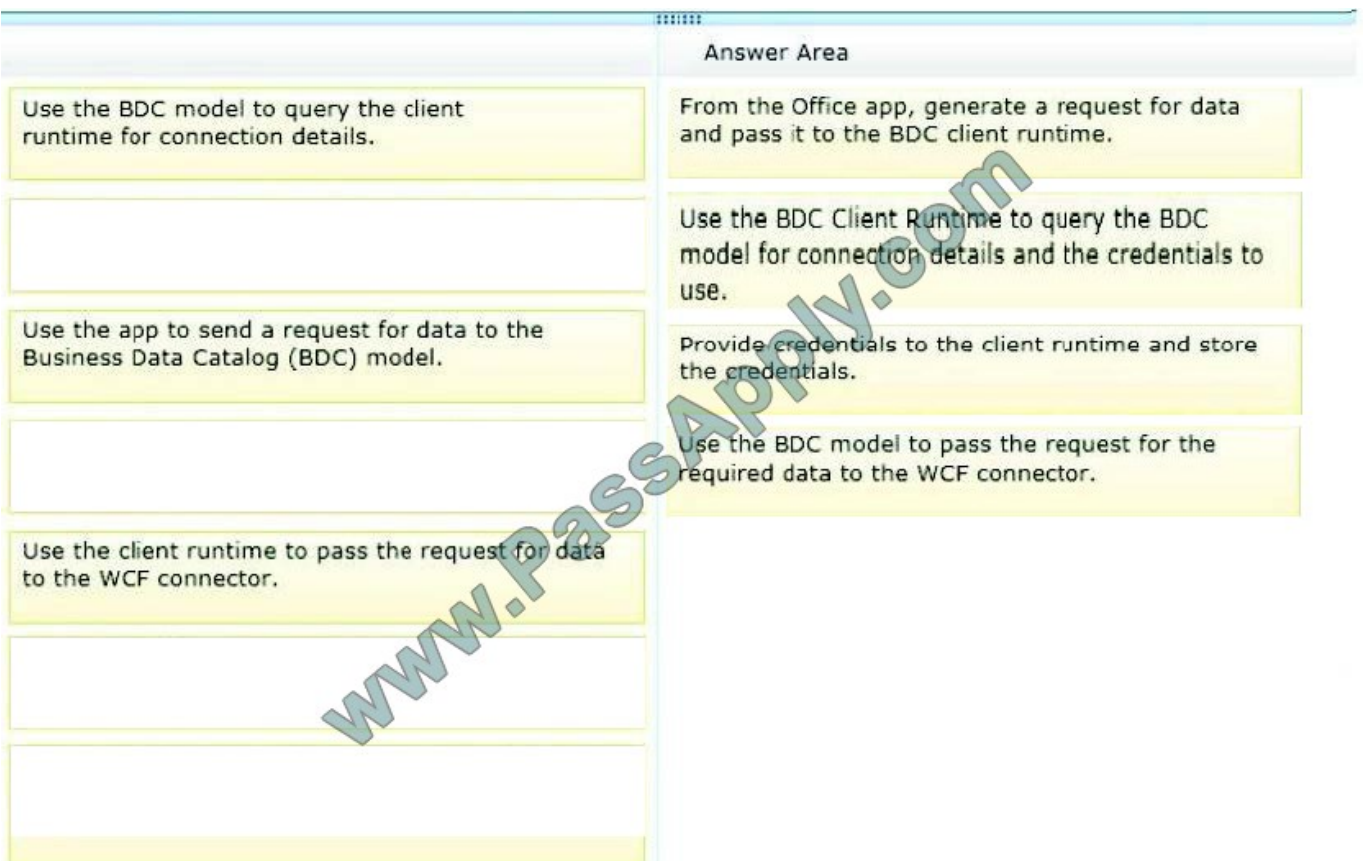

Note:

\* A BDC model is the heart of Business Data Connectivity (BDC) service. The data structures, such as Entity (external content type) and Method, that abstract out complex details about an external system are collectively named MetadataObjects and compose the BDC model. The BDC model for an external system is essentially an XML file.

#### **QUESTION 11**

You need to retrieve the required performance counters. What should you do?

A. Run the following Windows PowerShell cmdlet:

Get-Counter -Counter "\Processor( Total)\% Processor Time"

B. Run the following Windows PowerShell g

# Get-SPWebApplicationHttpThrottlingMonitor

C. Run the following Windows PowerShell cmdlet:

Get-SPRequestManagemen

D. Run SQL Server Profi

# A. B. C. D.

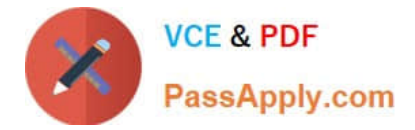

Correct Answer: B

#### **QUESTION 12**

You must create a search results page for the real estate properties that are available in each real estate office.

You need to display the search result for the internet site collection.

Which types of files should you create? (Each correct answer presents part of the solution. Choose all that apply.)

A. JavaScript (.js)

- B. Active Server Page (.aspx)
- C. Master Page (.master)

D. HTML (.html)

E. XML (.xml)

Correct Answer: BC

Note:

\*

\*

Master Page defines "placeholders" which can be overridden in child page

Content Page of a Master Page defaults to default.aspx

[Latest 70-489 Dumps](https://www.passapply.com/70-489.html) [70-489 Practice Test](https://www.passapply.com/70-489.html) [70-489 Exam Questions](https://www.passapply.com/70-489.html)

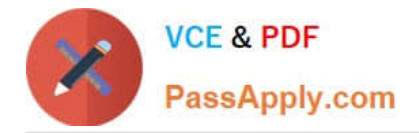

To Read the Whole Q&As, please purchase the Complete Version from Our website.

# **Try our product !**

100% Guaranteed Success 100% Money Back Guarantee 365 Days Free Update Instant Download After Purchase 24x7 Customer Support Average 99.9% Success Rate More than 800,000 Satisfied Customers Worldwide Multi-Platform capabilities - Windows, Mac, Android, iPhone, iPod, iPad, Kindle

We provide exam PDF and VCE of Cisco, Microsoft, IBM, CompTIA, Oracle and other IT Certifications. You can view Vendor list of All Certification Exams offered:

### https://www.passapply.com/allproducts

# **Need Help**

Please provide as much detail as possible so we can best assist you. To update a previously submitted ticket:

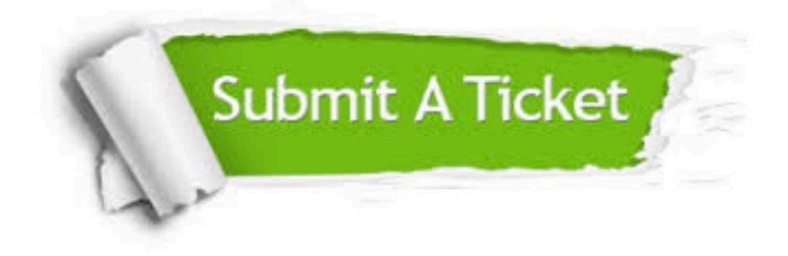

#### **One Year Free Update**

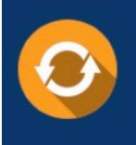

Free update is available within One Year after your purchase. After One Year, you will get 50% discounts for updating. And we are proud to .<br>poast a 24/7 efficient Customer Support system via Email

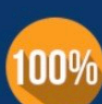

**Money Back Guarantee** To ensure that you are spending on

quality products, we provide 100% money back guarantee for 30 days from the date of purchase

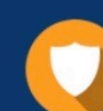

#### **Security & Privacy**

We respect customer privacy. We use McAfee's security service to provide you with utmost security for vour personal information & peace of mind.

Any charges made through this site will appear as Global Simulators Limited. All trademarks are the property of their respective owners. Copyright © passapply, All Rights Reserved.